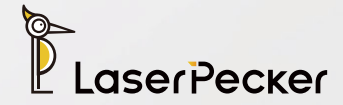

# LX1& LX1 Max

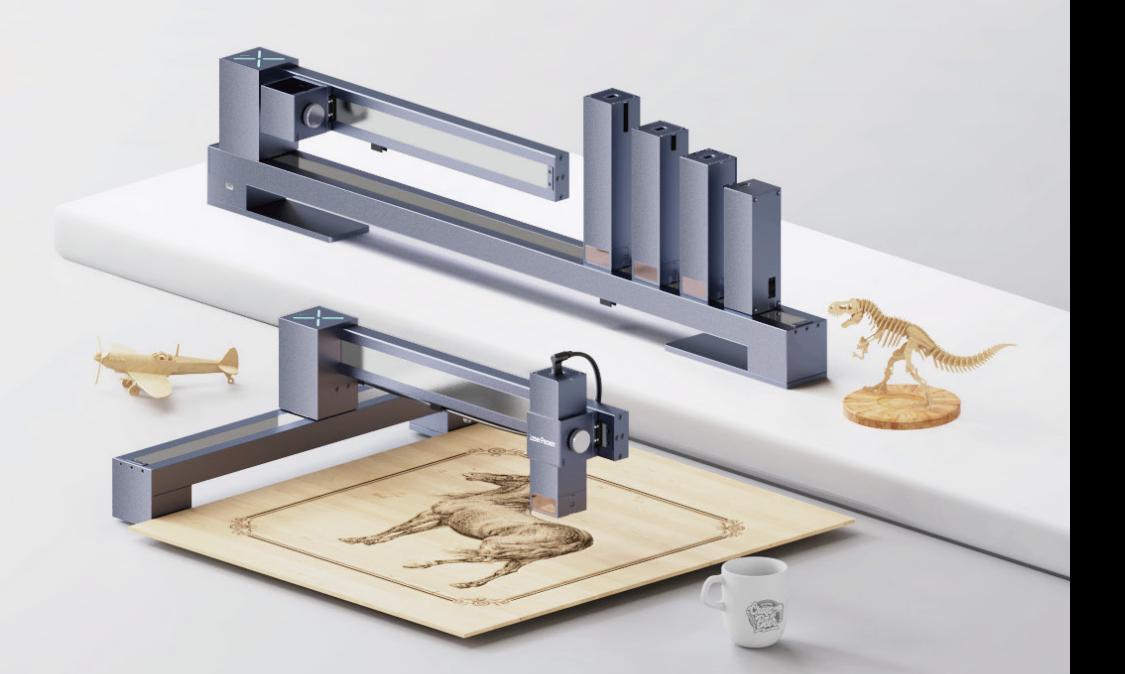

# Let Creativity Fly **USER MANUAL**

# **Let Creativity Fly**

LaserPecker values self-expression and spreading love through creativity. We are dedicated to providing you with outstanding portable and versatile laser engravers and cutters to unleash your potential creativity and turn your vision into reality

## **Unfold Your Creativity**

The LX Series features a powerful laser cutting capability, as well as a generous maximum working area. The unique foldable frame design makes setup work, and storage eXtra fast and easy. With the LaserPecker LX1, it's now even easier for you to "Let Creativity FLY!"

# **Contents**

### **Before You Start**

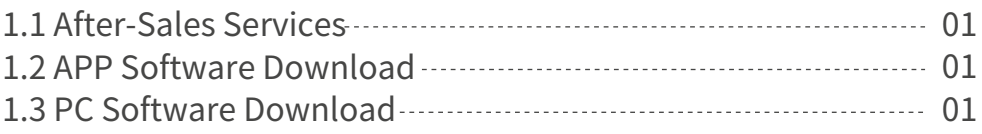

### **Use the Required Information**

 $\overline{a}$ 

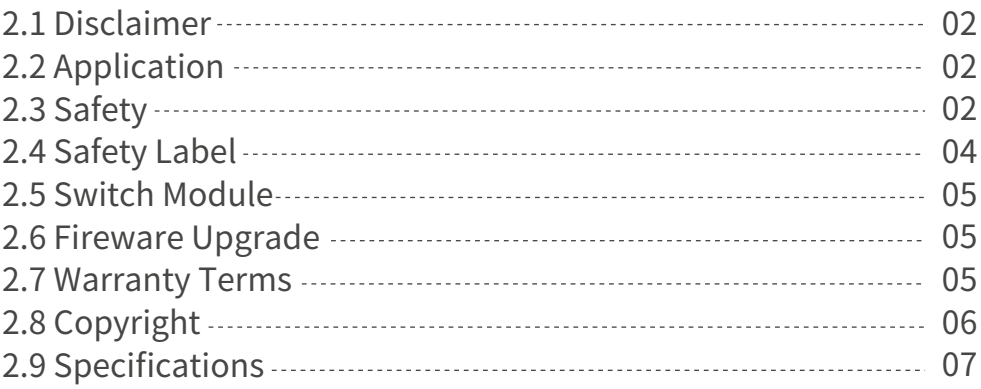

### **LX1 Quick Use**

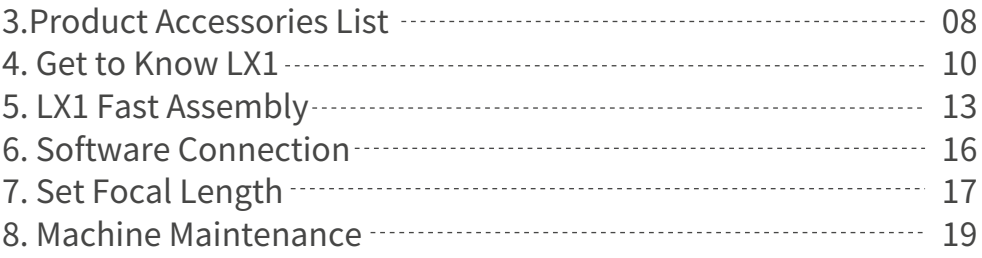

# **1.1 After-Sales Services**

Technical support for this product is available globally. Please contact us if you encounter any problems with your LX1 & LX1 Max and we will get back to you as soon as possible.

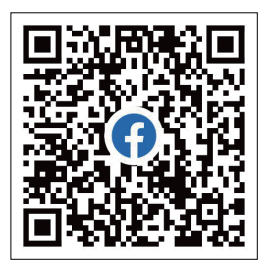

- Email: support@laserpecker.com
- Tel: +86 0755-28913864

LaserPecker LX1 VIP Group

# **1.2 APP Software Download**

NOTE: After installing the APP, please read all warnings and instructions carefully to ensure safety and the correct operation of the product.

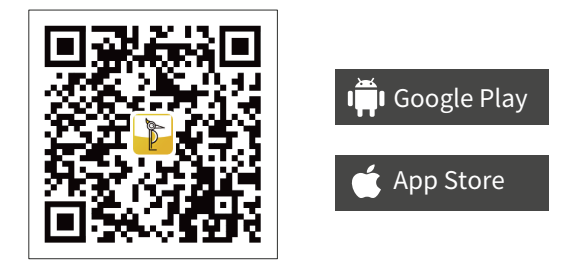

# **1.3PC Software Download**

Download the Windows/Mac software from the Official LaserPecker website.

Download the LightBurn software from the official website: lightburnsoftware.com

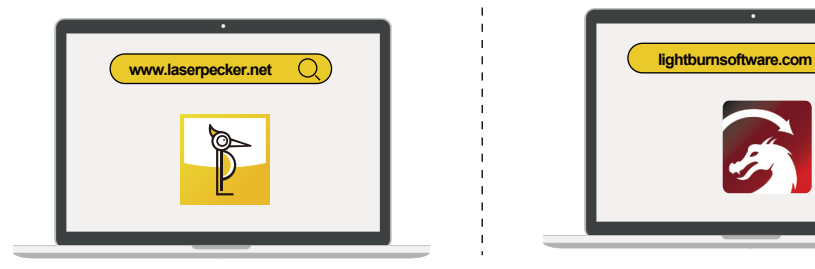

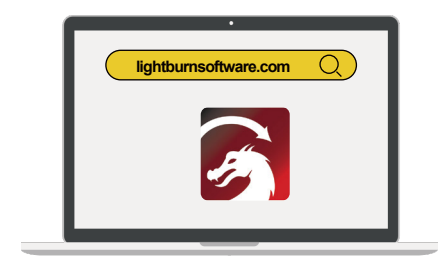

# **2.1Discl aimer**

#### Dear LaserPecker user:

 Thank you for purchasing LaserPecker LX1. This manual relates to your safety, legal responsibilities and rights. Please read carefully and understand the manual before use. Failure to follow the instructions in the manual may result in personal injury, low quality of engraving, or damage to the device and surrounding objects. Please make sure the product operator understands and is familiar with the manual to maximize the value of the product. Using this produce shall be deemed to have carefully read the full text of the product manual, and to understand, acknowledge and accept all the terms and conditions of Disclaimer. Personal injury, property or product damage caused by the user's improper operation or failure to operate according to the product instructions shall be borne by the user, and Shenzhen Hingin Technology Co., Ltd. shall not be held responsible.

#### When using LaserPecker product, you should:

- $\cdot$  Install, carry, store, operate, maintain and dispose of the product according to the manual and the provisions of relevant laws and regulations and safety standards.
- $\cdot$  Ensure that the finished work do not breach the intellectual property rights of any third party or violate the provisions of relevant laws and regulations.

Given the conditions and methods of use of this product are beyond LaserPecker's control, the consequences of any of the following circumstances shall be borne by the user and LaserPecker shall not be held responsible.

- Personal injury, property or product damage caused by improper operation, failure to follow instruction manual or other uncertainties.
- $\cdot$  The work user created by LaserPecker prodects infringes the intellectual property rights of the third party or violate the relevant laws and regulations.
- Personal injury, property or product damage arise during installation, carry, storage, usage, maintenance and disposal of this product.
- All official LaserPecker materials have undergone safety testing and are compatible with this product. LaserPecker shall not be liable for material safety or engraving quality if use with non LaserPecker official materials..

# **2.2 Application**

LX1 &LX1 Max laser engraver and cutter offers superior 4-in-1 performance, allowing various creation by laser engraving, cutting and drawing.

# **2.3 Safety**

### **2.31 General Safety Information**

- · The usage and specific application of this product, and emissions generated by engraving shall follow the laws and regulations of the user's location.
- · Please use and maintain the product in accordance with the manual instructions to ensure safe operation.
- · This product is for indoor use only. Do not place in a rainy or damp environment.
- · Please prepare a stable and flat table or workbench for this product.
- · Minors of any age should not operate the product without adult supervision and assistance.
- · Please concentrate and pay close attention to operation process and changes in the surrounding environment during use.
- · Do NOT operate the product when fatigued or under the influence of drugs, alcohol, or medication.
- · When the product is in operation, please do NOT touch the moving part, otherwise it may spoil your material.
- · Do NOT leave the machine unattended during operation.
- · Please cut off the power supply before switching to laser module.

#### **In case of the following situations, please stop using the product and cut off the power supply immediately.**

- $\cdot$  The product has a smell of burning odor.
- $\cdot$  Engraved material generates a large amount of fumes or open flames.
- $\cdot$  The internal components of the product have been damaged.
- $\cdot$  The product stops working accidentally.
- $\cdot$  The product generates unprecedented abnormal noise or light.

### **2.32 Laser Engraving Safety**

- Installation specification: Before operating LX1, please secure the main unit based on the user manual. Please place the product on a stable and flat table or workbench. The vibration of the machine will affect the engraving quality.
- Due to the risks of laser, do NOT bring minors or people without self-protection awareness close to the device in operation.
- Before operating the laser module, you should have adequate knowledge of: physical properties of laser radiation, hazardous classification of laser and relevant health implications and safety measures.
- The laser module uses Class 4 lasers. The overall laser becomes Class I when paired with a laser protection cover as required and using the laser module correctly.
- When operating the laser module, do NOT look directly at or touch the laser outlet, or expose your body to the laser.
- It is recommended to correctly install and use the official LaserPecker laser protection cover, which can effectively filter the scattered laser light during laser engraving. After the laser protection cover is properly installed and powered on, its opening and closing states are linked to the laser emission, that is, the product will automatically stop laser engraving when the protection cover is opened to prevent laser leakage for your personal safety.
- When the laser module is in operation, the material being engraved or cut may release toxic and harmful · gases or smoke. Please make a comprehensive judgment based on the type and composition of the material, and use the product with an air purifier or in a well-ventilated place.
- Reflective materials can cause laser reflection and injury. Please remove all reflective materials from the work area before use and during operation. It is recommended to blacken the area to be engraved of the reflective material by a whiteboard marker beforehand.
- Please power the device with the power and type (adapter with  $24 \times 5$ A) as indicated in the user manual. Mismatched power adapter will cause the malfunction.
- Before initiating the laser module, please make sure to take safety protection measures, such as wearing safety goggles to prevent eye or skin injury, removing irrelevant objects to prevent unnecessary damage caused by laser irradiation, and moving away flammable and explosive objects to avoid fire.
- $\cdot$  After initiating the laser module, do NOT move the device, otherwise it may cease operation for self-protection, or even affect the final effect of the engraving work due to displacement.

### **2.3.3 Laser Protection Cover Safety**

- Please make sure to disconnect the connection cable of the protection cover and main unit, and separate the device from the outer cover before moving the protection cover or the device.
- $\cdot$  Do NOT scratch, bend or break the acrylic plate and profiles, or open the cover reversely, as it will impair its  $\cdot$ protective performance and cause permanent damage to the cover as well as personal injury.
- The protection cover top is designed as a double-door structure. Please do NOT place heavy objects over 5kg · on the top.
- Do not put any objects or body parts near or into the exhaust fan when in operation.
- All wires must be placed away from the exhaust fan blades to avoid damage to the exhaust fan and other parts when in operation.
- LP Air Purifier can be connected to the exhaust fan to purify and filter the air inside the protective cover for · your health.

### **2.3.4 Emergency Response**

Please take the following measures when there is open fire during engraving (LX1 is capable of detecting high temperature. The machine will cease operation when the temperature reaches 50°C).

1.Cut off the power supply

2.Douse the flames with fire extinguisher

#### Inhale smoke and particulate matter

1.Fumes and particulates that can irritate the respiratory system may be generated when engraving or cutting certain materials. It is recommend to use the product with an air purifier or in a well-ventilated place. Please wear a protective mask if necessary.

2.If respiratory irritation or similar symptoms occur, immediately move the patient to a site with fresh air and seek medical help.

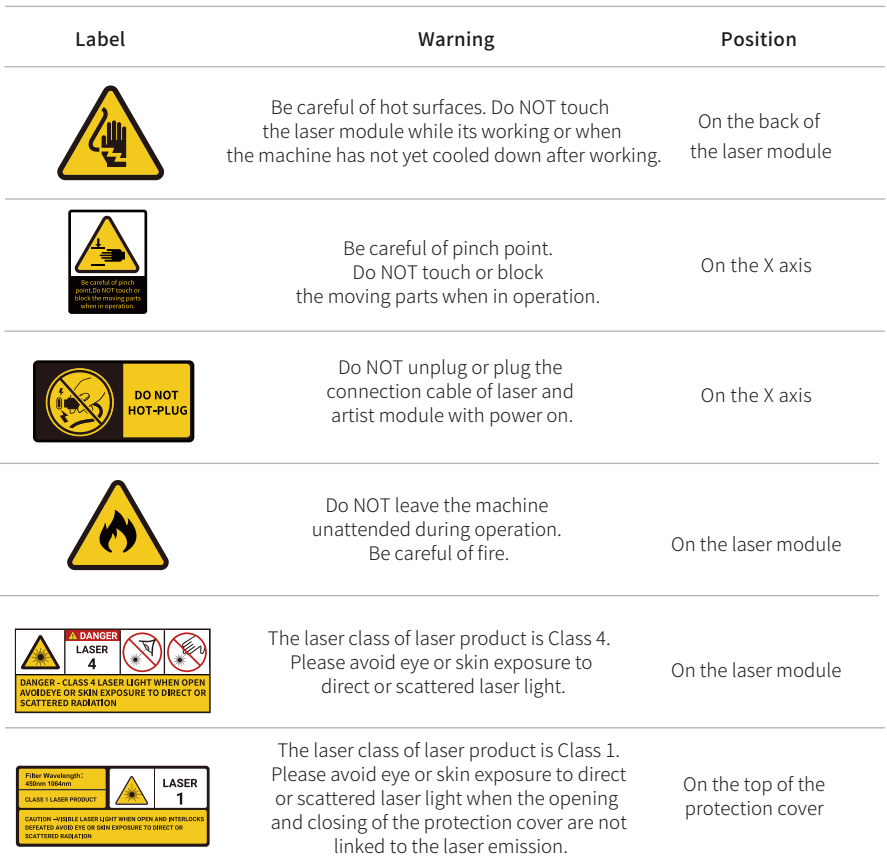

### **2.4 Safety Label**

# **2.5 Switch Module**

To switch the module, remove or add accessories, please turn off the main unit before plugging and unplugging the connection cable of the laser module.

# **2.6 Fireware Upgrade**

You can upgrade the firmware online by connecting the LaserPecker APP to your device via Bluetooth. Update prompt for new firmware will show up when connecting the machine. It is recommended to upgrade the firmware to the latest version timely.

#### Detailed Steps::

- 1. Connect the LaserPecker APP to your machine.
- 2. Red notification dot will show up in the Settings page when a new firmware is available.
- 3. Enter the interface and click Upgrade.。

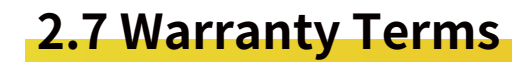

- $\cdot$  For customers who purchased from official LaserPecker sales channels, we provide a one-year warranty counting from the day customer recieve their products.
- $\cdot$  To the extent permitted by law, this warranty is exclusive and supersedes all other express or implied or legal warranty conditions (including in any case for a particular purpose, provided by the statute or any other circumstance), including, but not limited to, any liability derived the commodity suitable for a particular use. In addition, Hingin will not be responsible for any unexpected, special, indirect, or derivative damage (it may originate from use, misuse, nonuse, or product defects).
- When consumers apply for warranty service, they have the obligation to back up all the important data · in advance. The data will disappear during the maintenance process, such as the replacement of parts or the updated product software version, and Hingin will not provide data backup or the complete data and set value.
- $\cdot$  The product is entitled to free shipping and free maintenance warranty within T days of the shipping date. Express fee will be paid after 15 days in the warranty period.
- For any products following the replacement or maintenance, Hingin will give a longer warranty of the remaining warranty period of the original product or the 30-day warranty following the replacement.
- When consumers apply Hingin for warranty services for the products sold in non-Chinese mainland areas, due to the laws and regulations, safety regulations, tariffs, maintenance technology and parts inventory, parts sold in countries and regions cannot be sent back to Hingin for warranty services, for which Hingin can only provide limited warranty services. Therefore, consumers not in mainland China, whether they are within the warranty scope, need to seek warranty services through the path authorized by the original country, and will charge the inspection and labor processing fees. If the country for the recipient levies additional tariff, it will be borne by the consumer itself; Consumers who apply for warranty service directly to Hingin may take the similar measures.
- · Distributors may sell Hingin products to consumers in non-Chinese mainland areas. If they provide value-added services different from this warranty, the services are valid only for the area sold by distributors and unrelated to this warranty service.
- · Processing quality is highly related to user operation, processing material and processing environment, not within the warranty scope.
- · SUGG: Reselling the product without official authorization is strictly prohibited, in which case the official warranty shall not be eligible.

# **2.8 Copyright**

- $\cdot$  The copyright of this manual involving the right of software and hardware of the product belongs to Shenzhen Hingin Technology Co., Ltd (hereinafter referred to as "Hingin"). LaserPecker is the registered trademark of Hingin.
- $\cdot$  The information in this manual is subject to change without notice. Please visit our official website https://www.laserpecker.cn for latest update.
- $\cdot$  The contents of this manual shall not be rewritten or forwarded in any form or for any purpose without the written permission of the Company, except for use by the purchaser of this product.

# **2.9 Specifications**

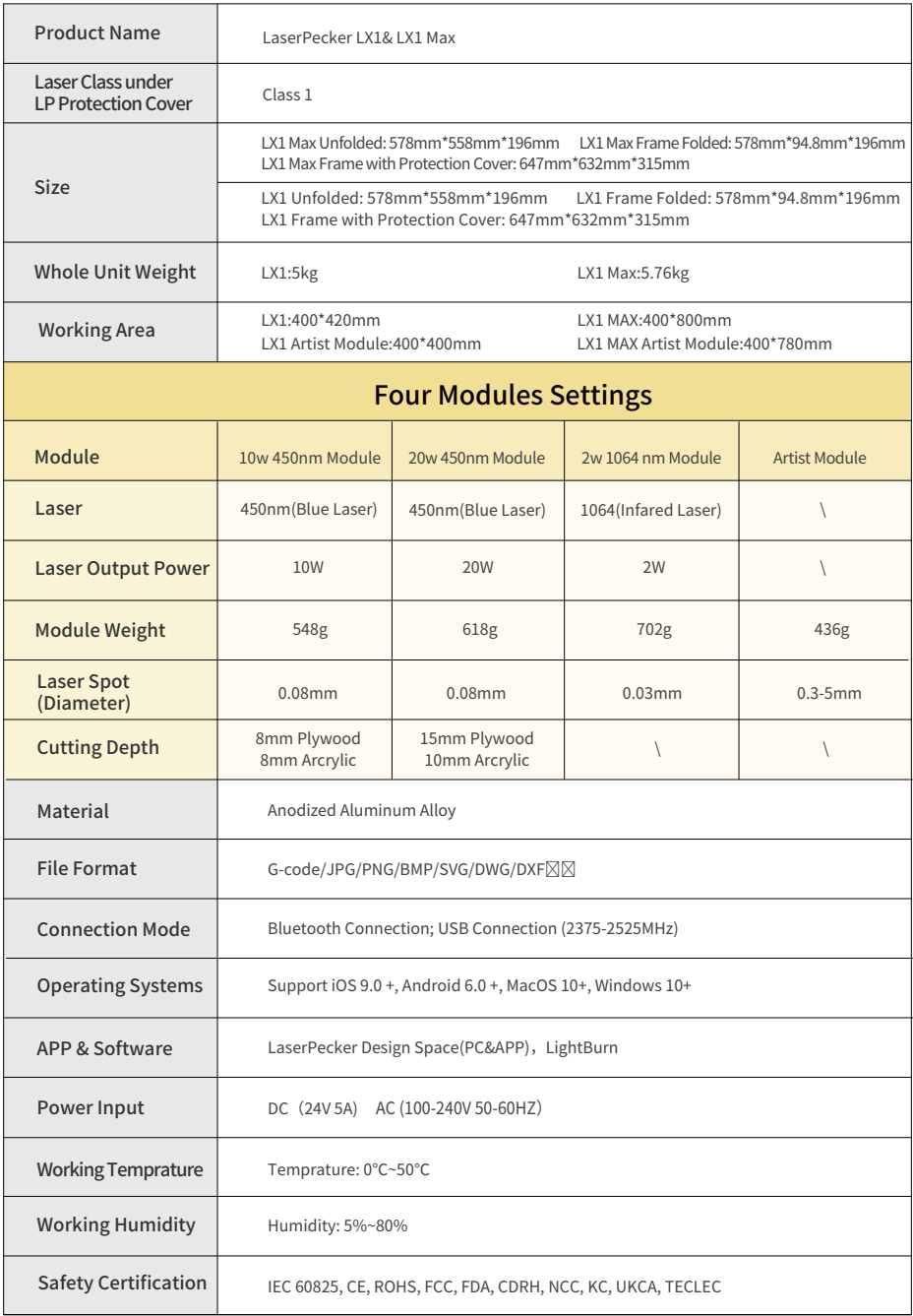

# **3.Product Accessories List**

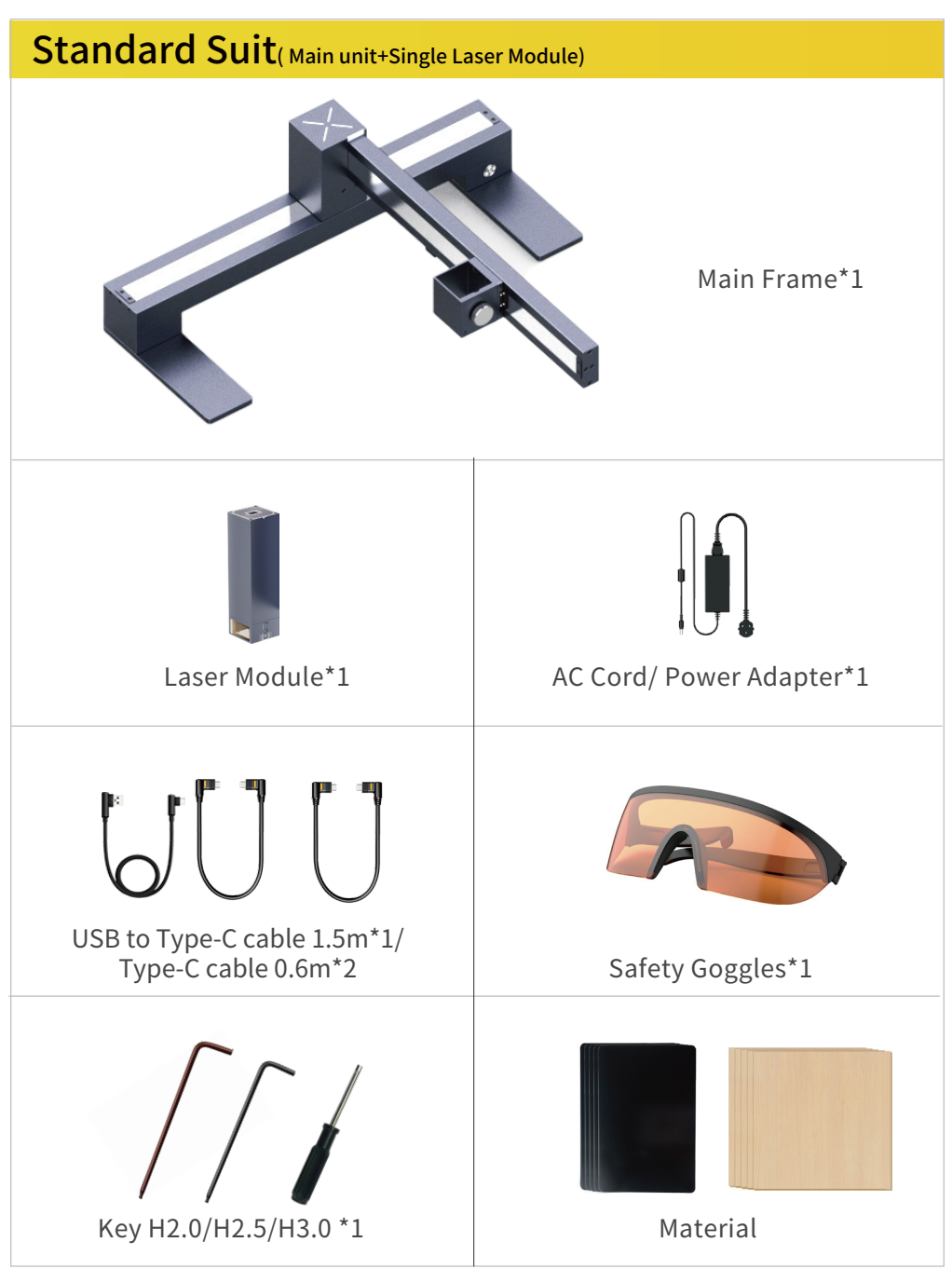

LaserPecker

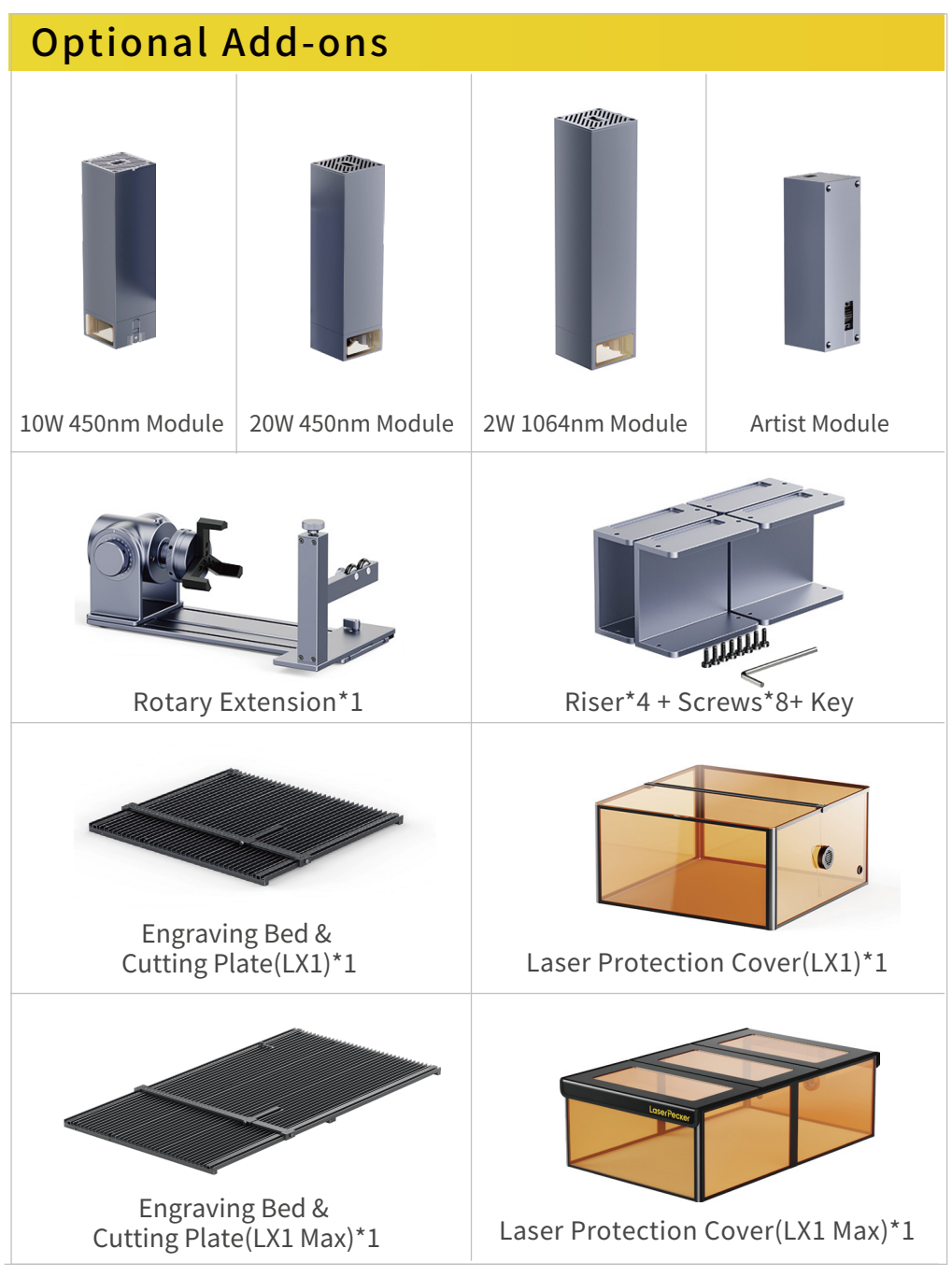

LaserPecker

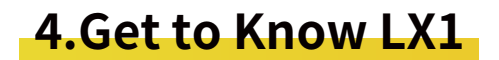

### **1.Main Frame**

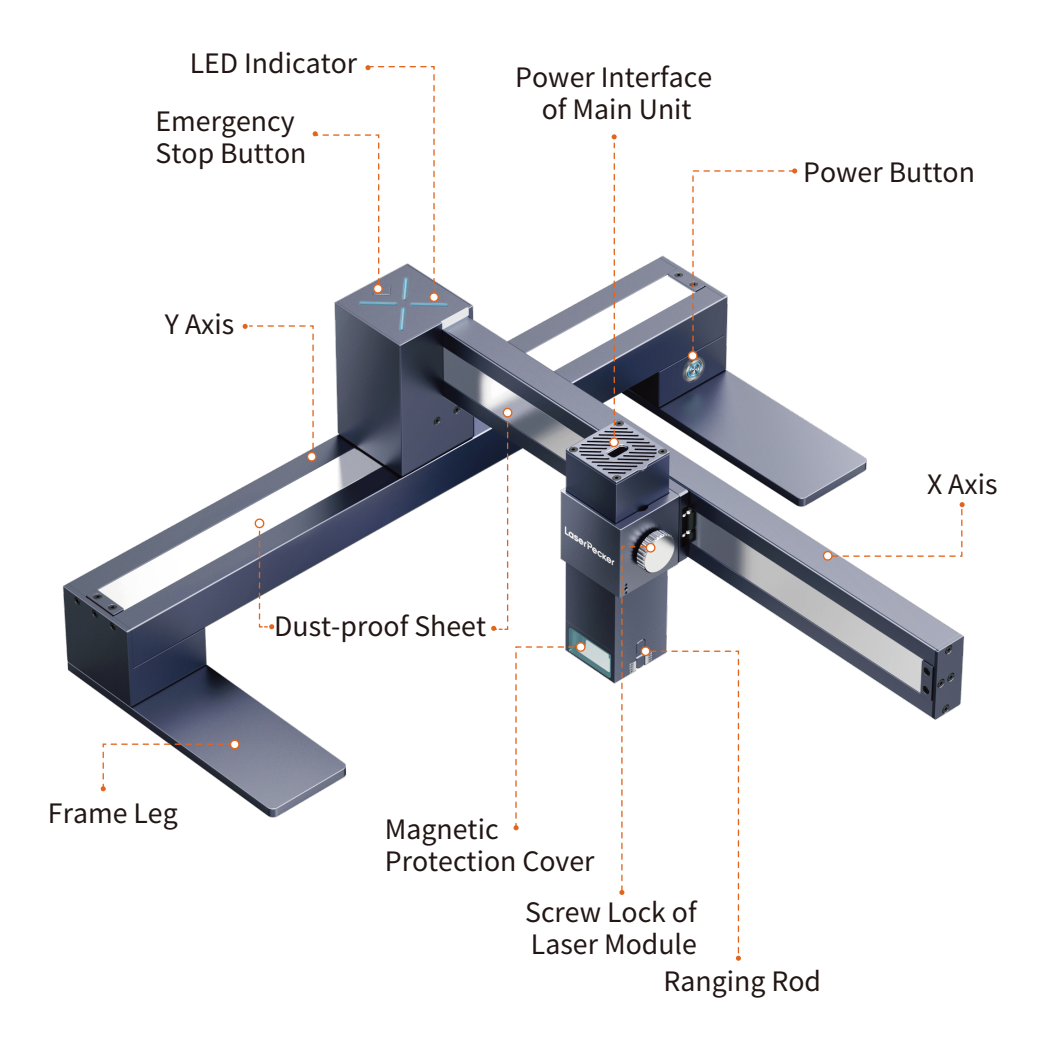

### **2.Main Frame**

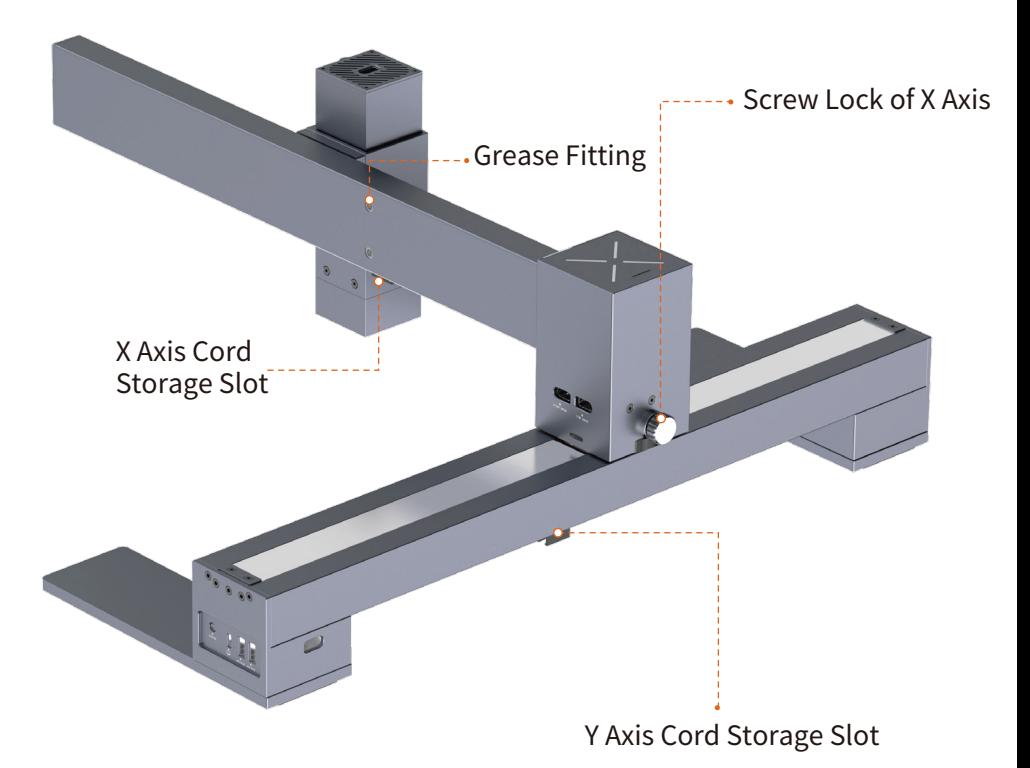

# **5.LX1 Fast Assembly**

### **1.Unbox the product**

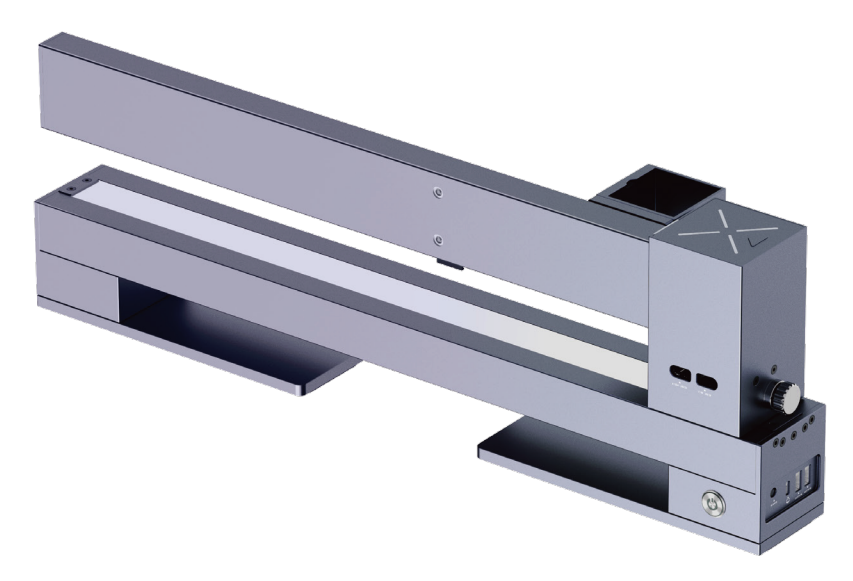

**2.Rotate the two frame legs 90 degrees**

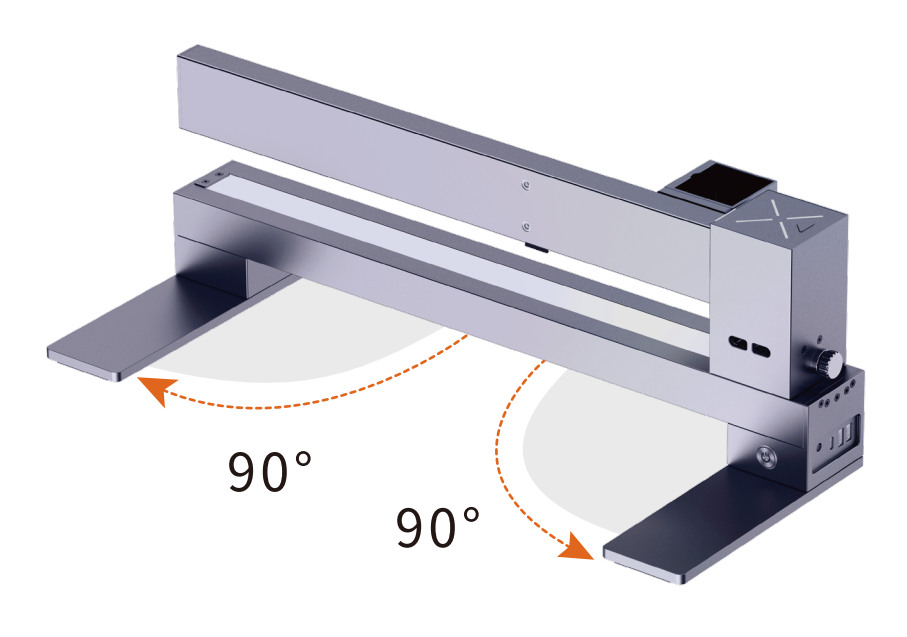

### **3. Unscrew the screw lock of X axis**

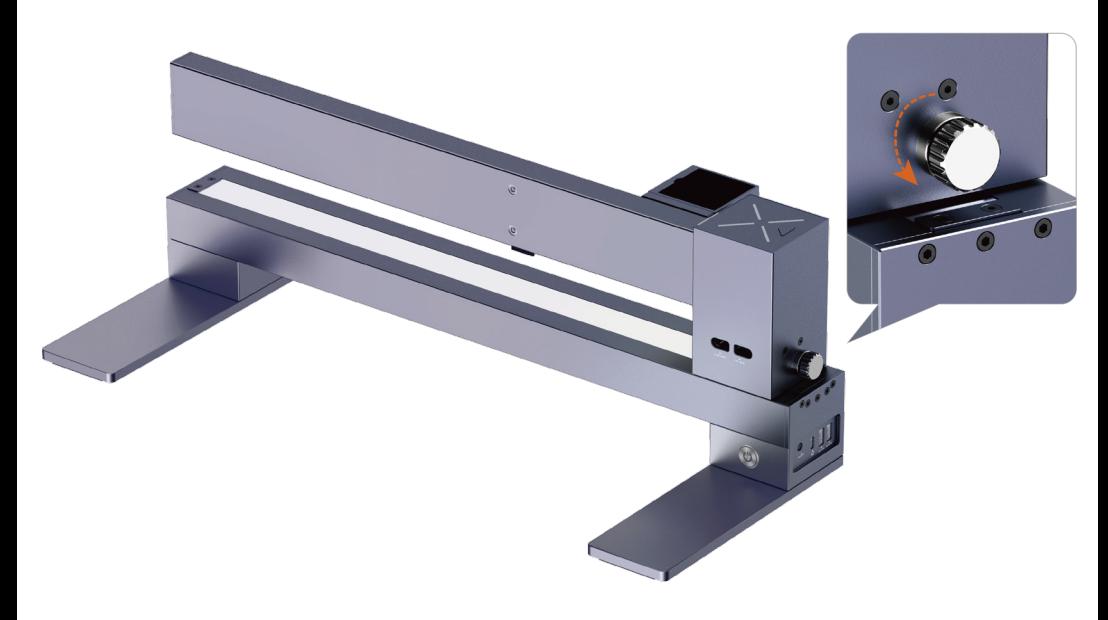

### **4. Rotate the X axis 90 degrees and screw the lock**

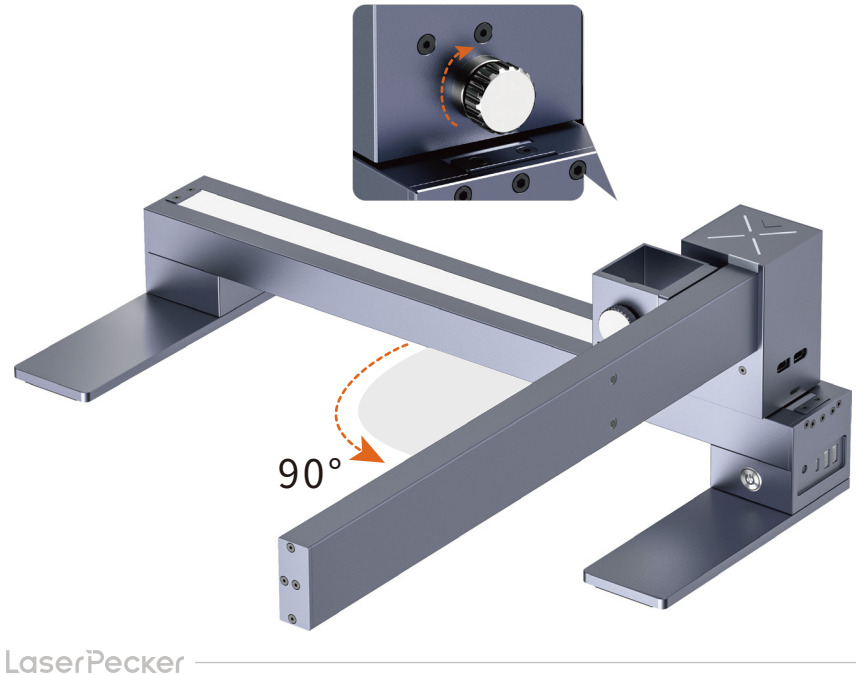

**5. Unscrew the screw lock of laser module, install the module to the holder**

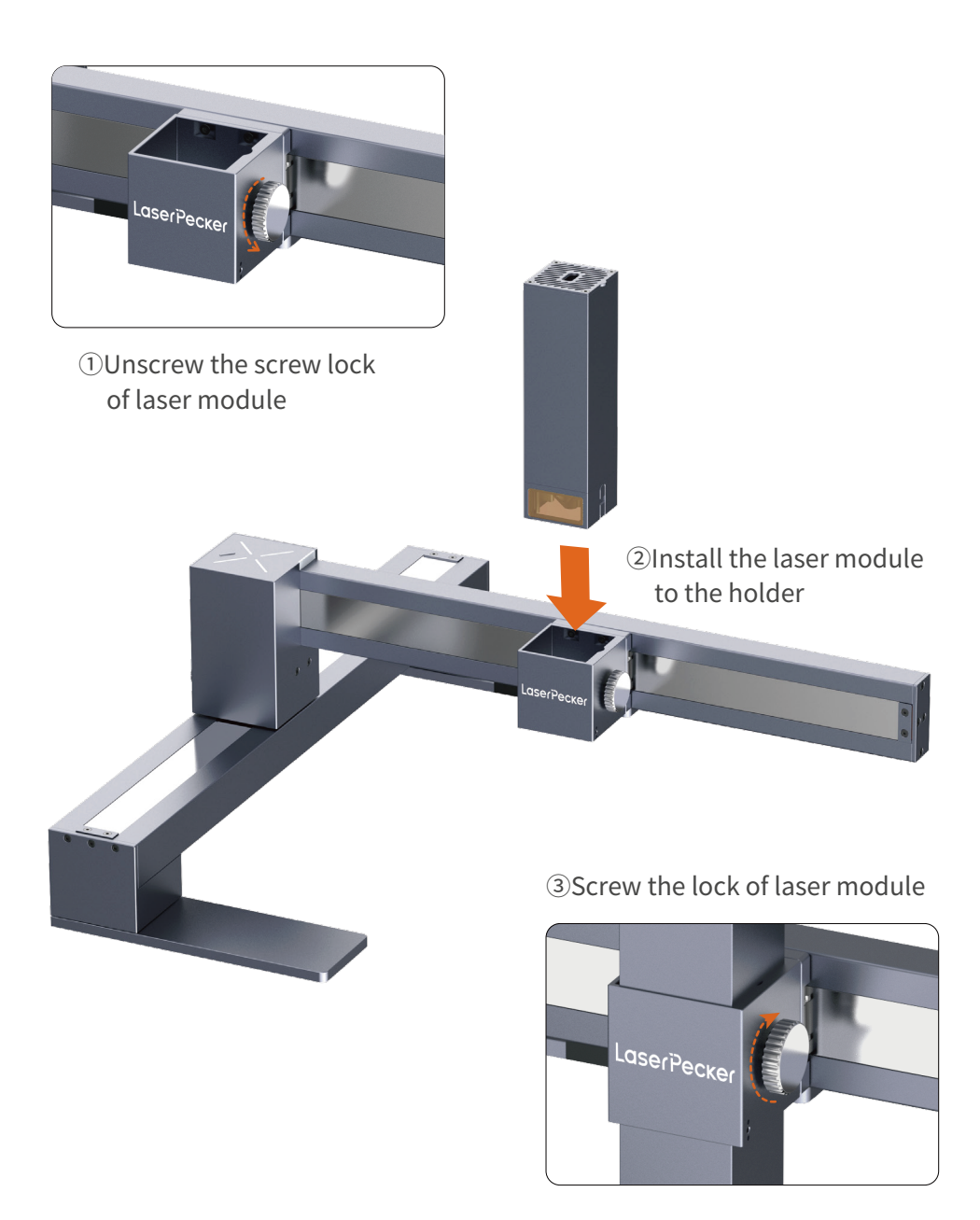

### **6. Diagram Power Interface Connection**

Connect as shown in the picture:

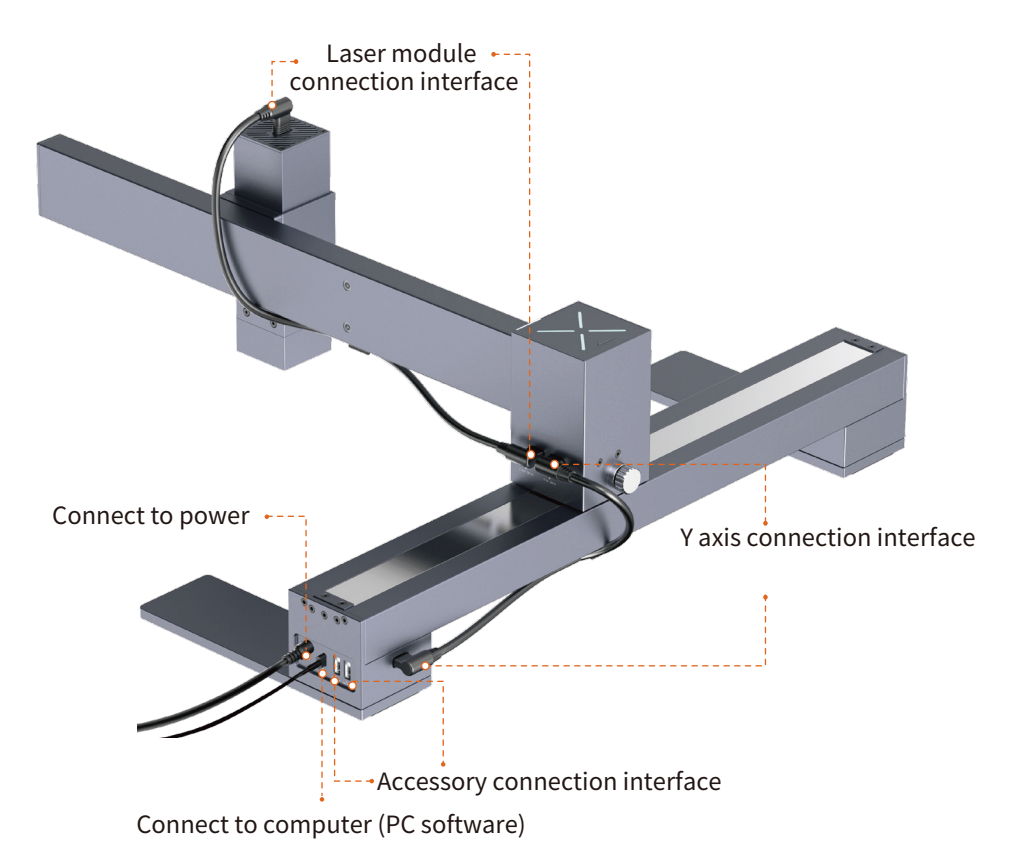

### **7. LED Indicator Description**

Solid Blue: Bluetooth isconnected Blinking Blue: Bluetooth is disconnected Solid Green: In preview Multi Color: Data is transmitting Streaming Light: Engraving in progress Blinking Yellow: Engraving stops Alternative Flashing of Red and Blue: Firmware is being upgraded Alternative Flashing of Red and Green: Reset to factory settings

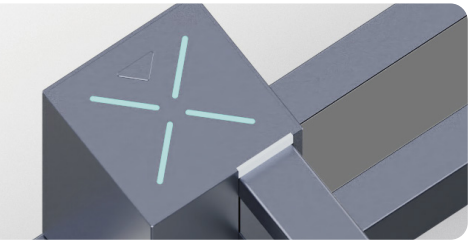

# **6.Software Connection**

### **Mobile APP Connection**

After assembling the device and power on, open the official application LaserPecker Design Space(LDS) and connect the device in the APP.

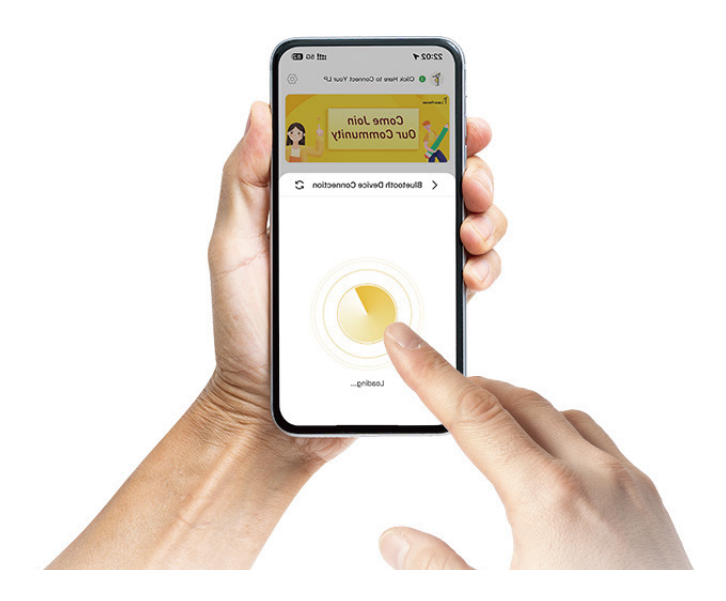

### **PC Software Connection**

After assembling the device and powering it on, open the official PC Software LaserPecker Design Space(LDS). Connect the device to the PC software via USB cable or official Bluetooth dongle.

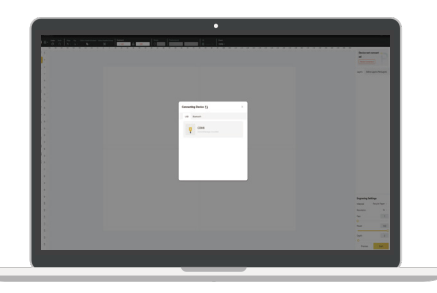

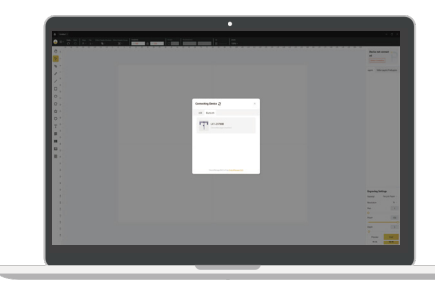

USB connection via data cable Connected via Bluetooth dongle

# **7.Set Focal Length**

### **Focusing in Engraving Mode**

When engraving, put the ranging rod to the lowest positionand make sure it's button touches the surfaces of the material.

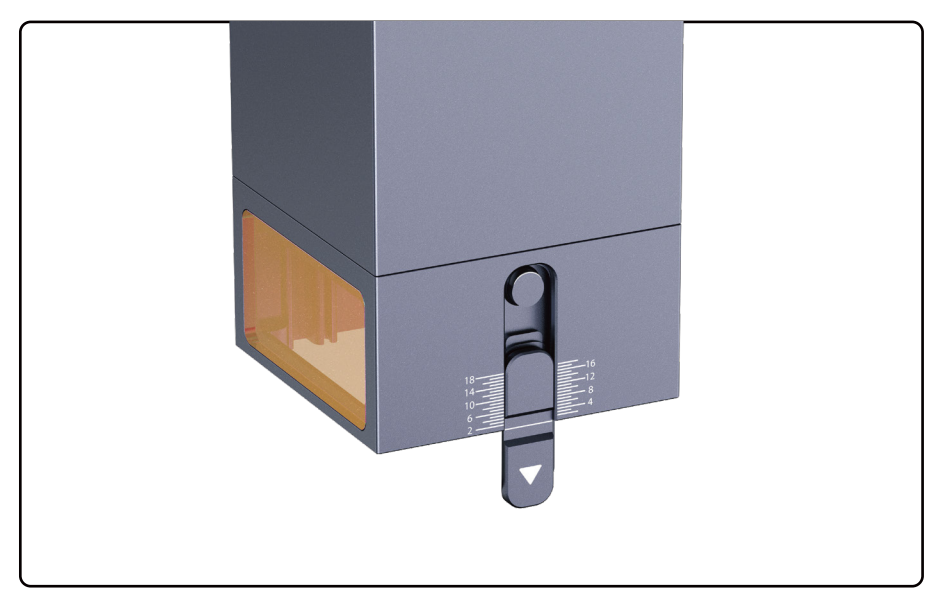

### **Focusing in Cutting Mode**

Adjust the position according to thickness of material when cutting

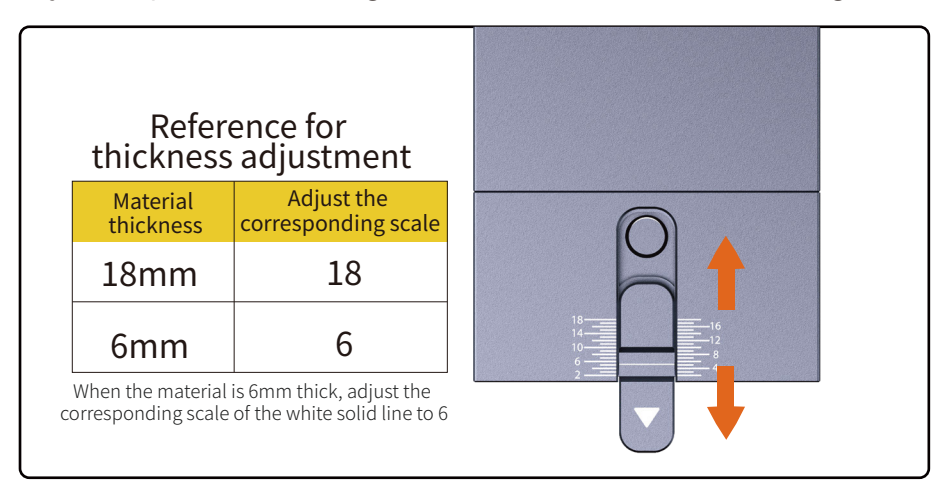

### **2. Change Pen in Artist Module**

\* Please refer to in-APP calibration for more calibration

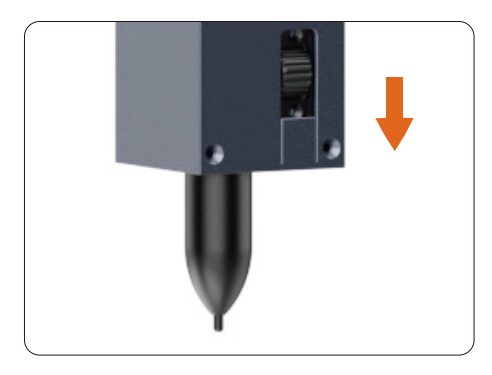

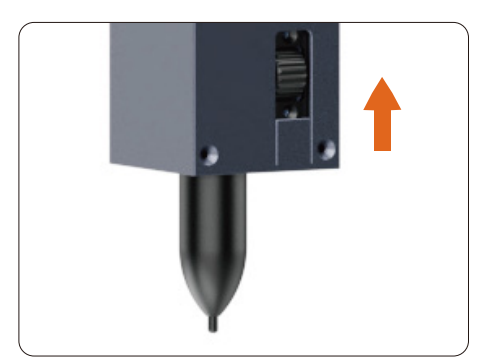

Slide down the regulator to tighten up the pen

Slide up the regulator to change the pen

# **8.Machine Maintenance**

### **Fill the back and bottom of the X axis with lubricant when the machine is stuck in operation.**

The grease fitting is behind the X axis and at the bottom of the Y axis. Move the laser head to the grease fitting and align it with two to three drops of lubricant (it is recommended to add lubricating oil once every 3 months).

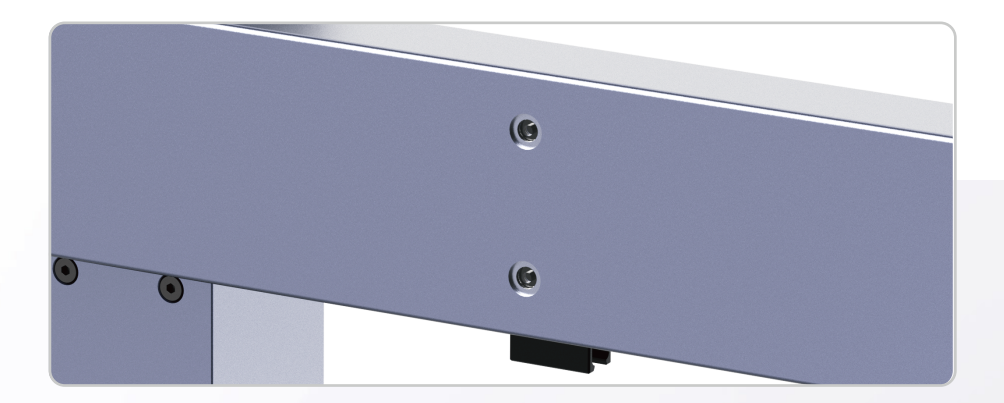

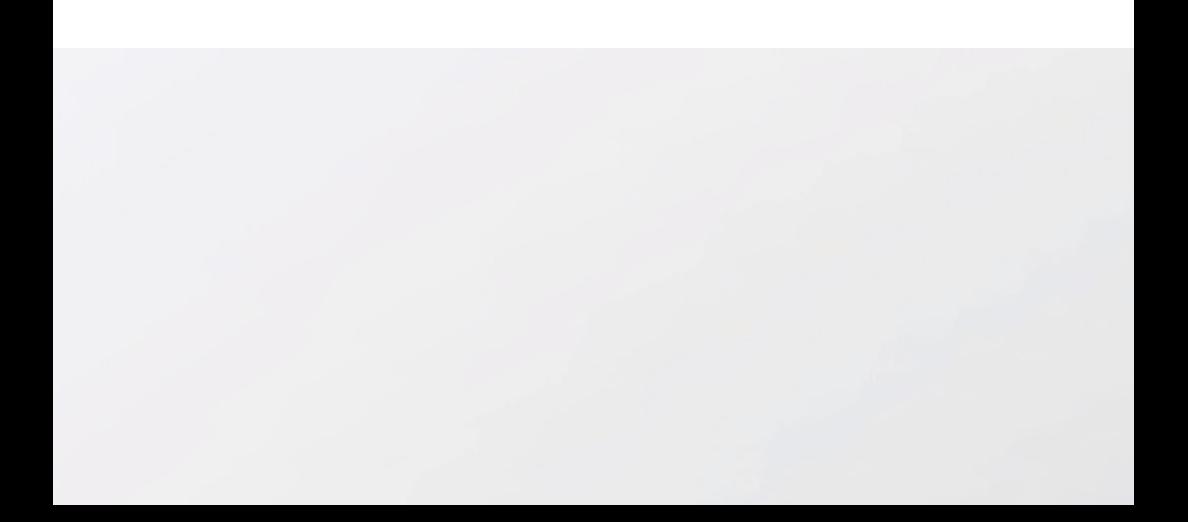

# LaserPecker

Shenzhen Hingin Technology Co., Ltd